## **[Aktualizacja danych](https://pomoc.comarch.pl/retail/20210/documentation/aktualizacja-danych/)**

Zmiany wprowadzone na obiektach w systemie ERP wymagają synchronizacji, aby były widoczne na stanowisku POS. Synchronizację tych danych można wykonać:

- poprzez ponowne uruchomienie aplikacji Comarch Retail POS
- przy pomocy przycisku [[Odśwież](https://pomoc.comarch.pl/retail/20210/documentation/podstawowe-przyciski/)] znajdującego się na każdej liście w aplikacji
- ręcznie z poziomu widoku *Aktualizacja danych*

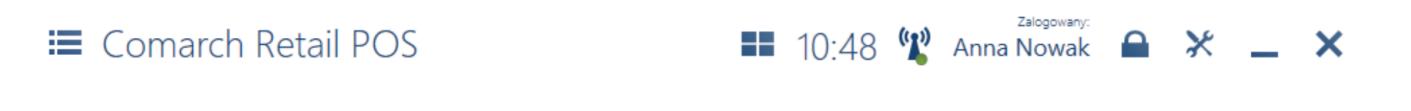

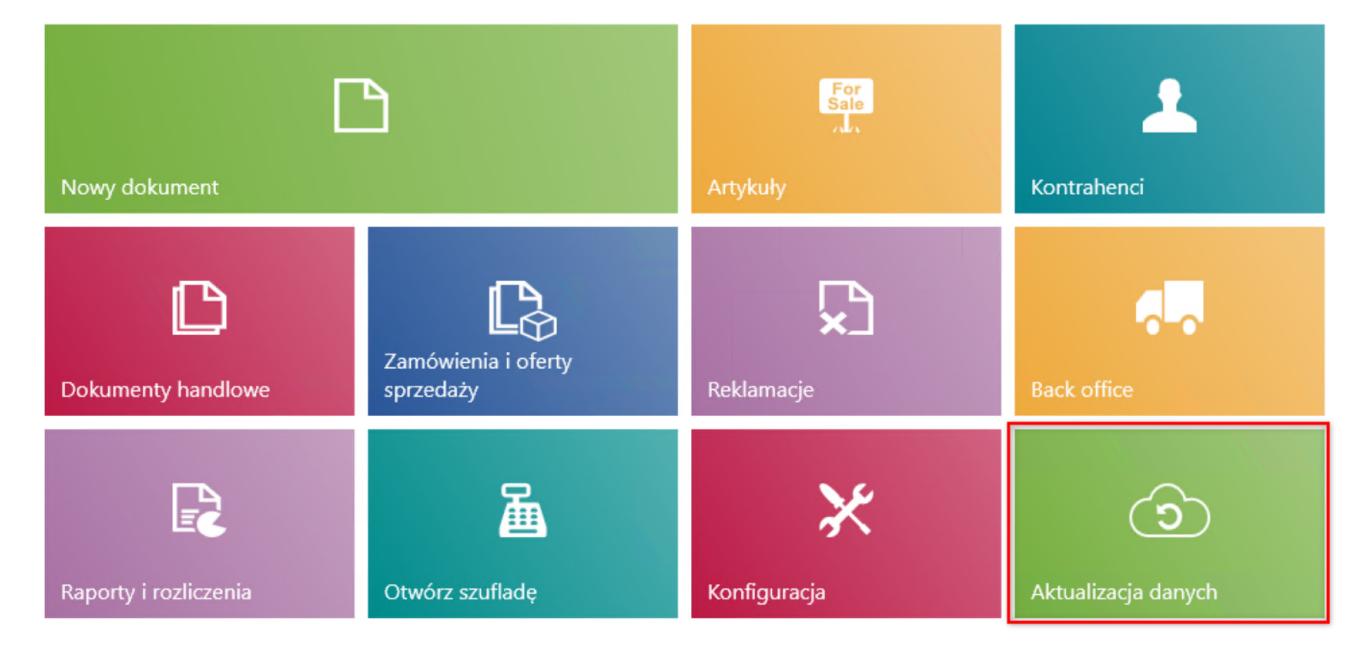

## Kafel [**Aktualizacja danych**]

W oknie *Aktualizacja danych* można wskazać poszczególne obiekty do synchronizacji lub wybrać opcję wszystkie:

- ceny i rabaty
- artykuły
- waluty
- kontrahenci
- uprawnienia
- ustawienia
- wszystko

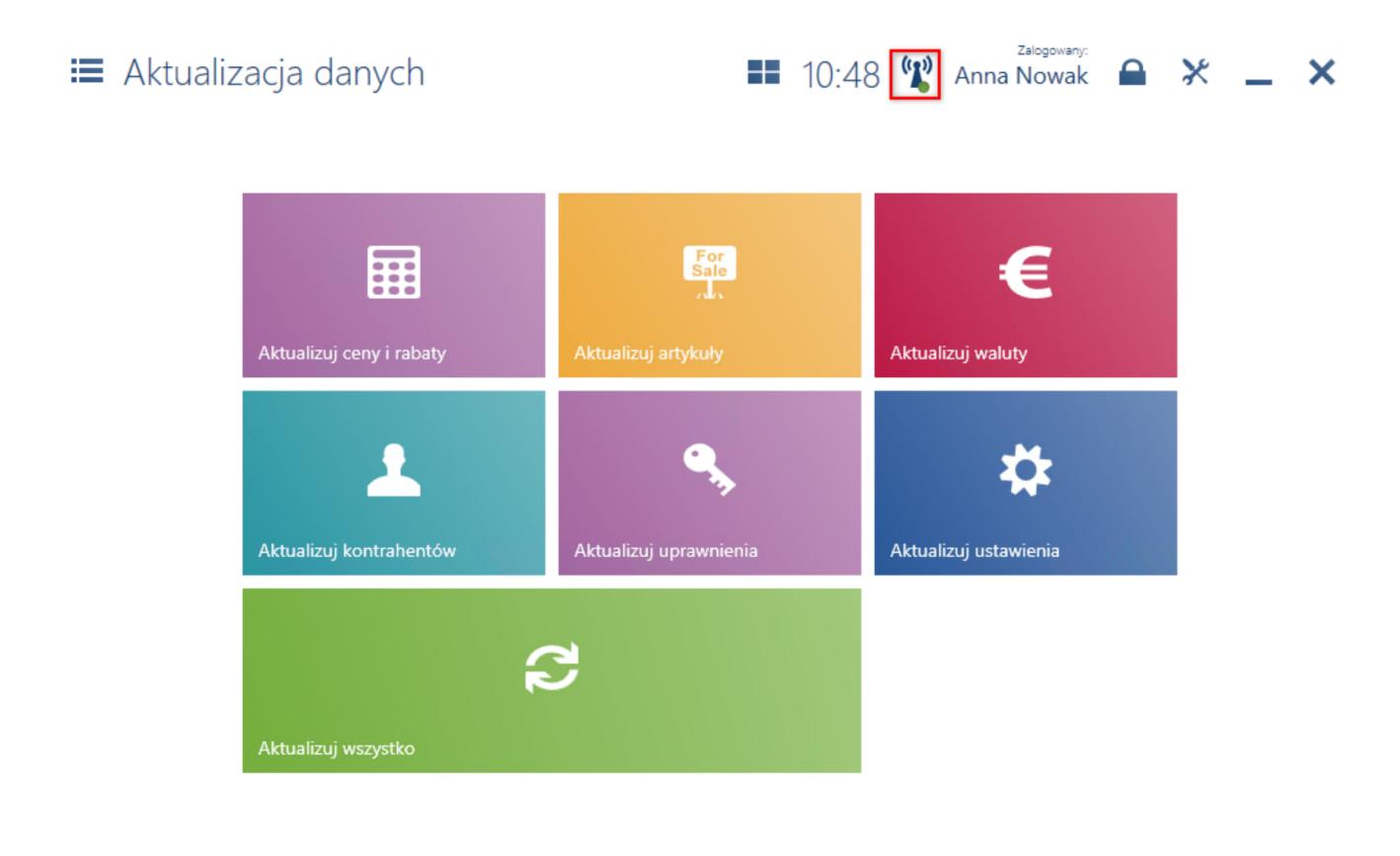

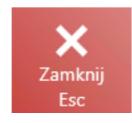

Widok Aktualizacja danych

Uwaga

Pulsowanie anten ikony znajdującej się obok nazwy zalogowanego operatora, w górnej części okna informuje o aktualnie trwającej synchronizacji danych.[/

Dane modyfikowane na stanowisku POS są automatycznie przesyłane do systemu ERP bez dodatkowej ingerencji użytkownika. Czas synchronizacji danych do systemu ERP zależy od ilości danych (ze wszystkich stanowisk POS) oraz przepustowości połączenia usługi synchronizacji danych.